## **Copy and Share Activities**

studywiz :

**Quick Start Series for Teachers**

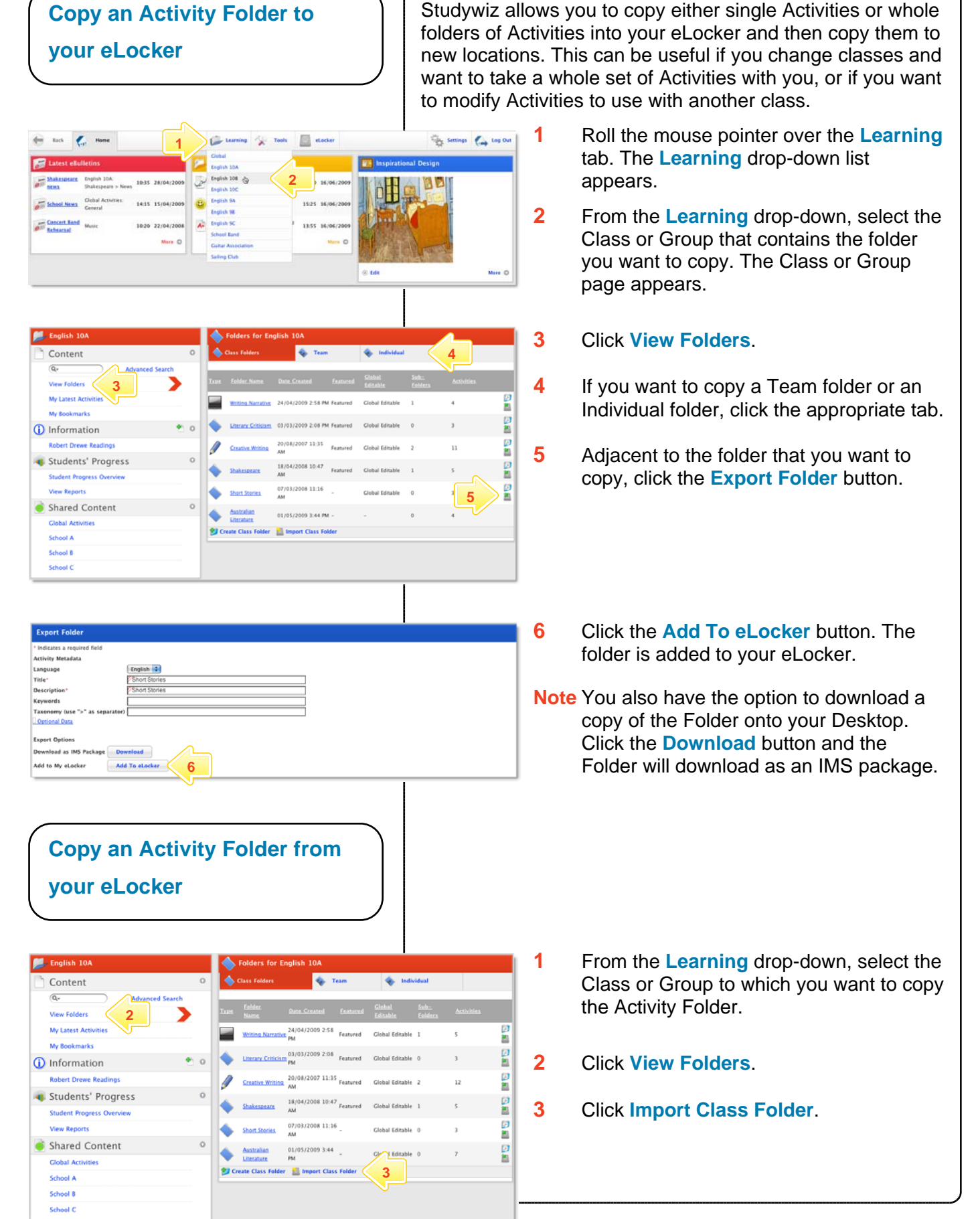

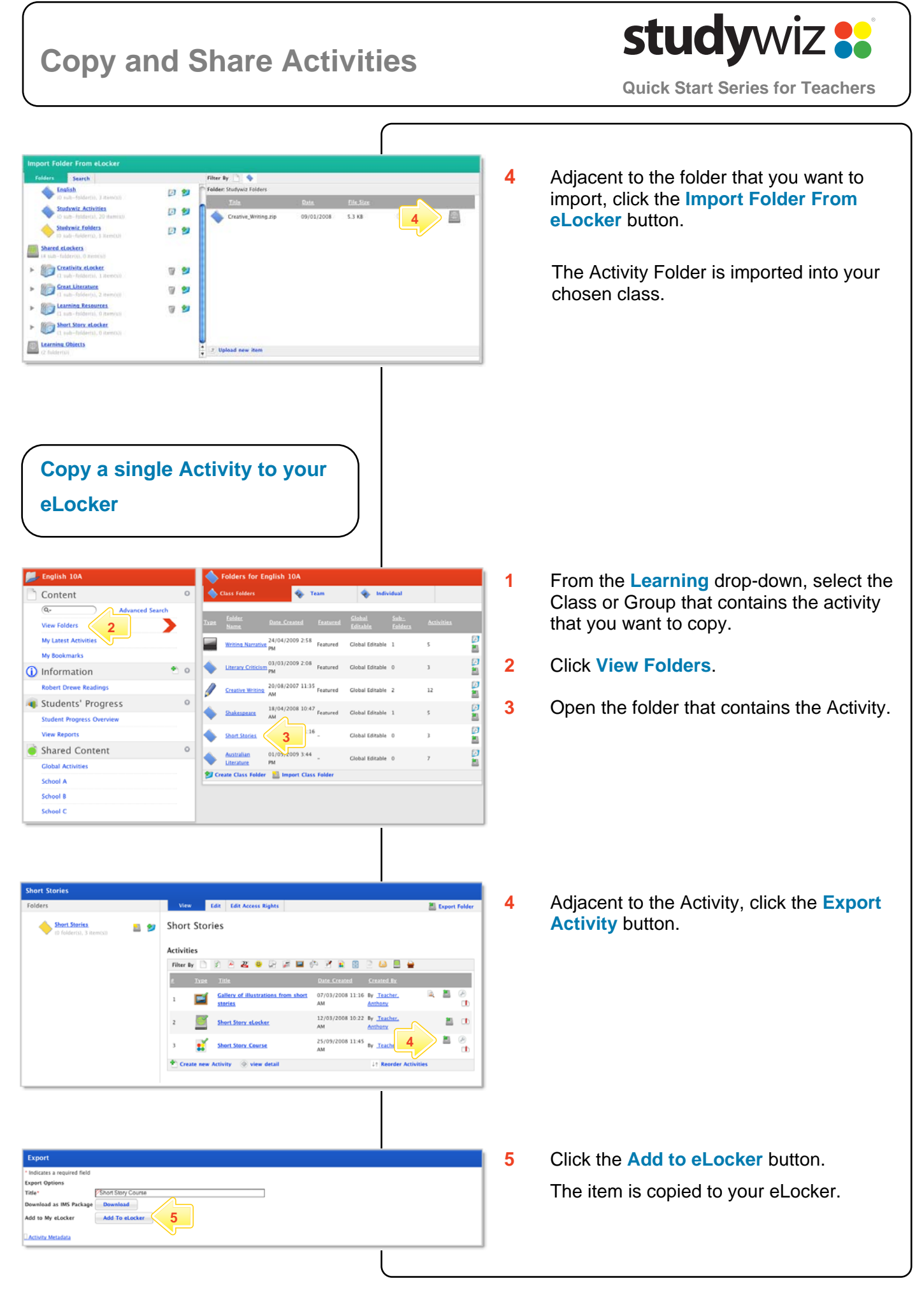

## **Copy and Share Activities**

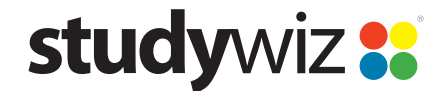

**Quick Start Series for Teachers**

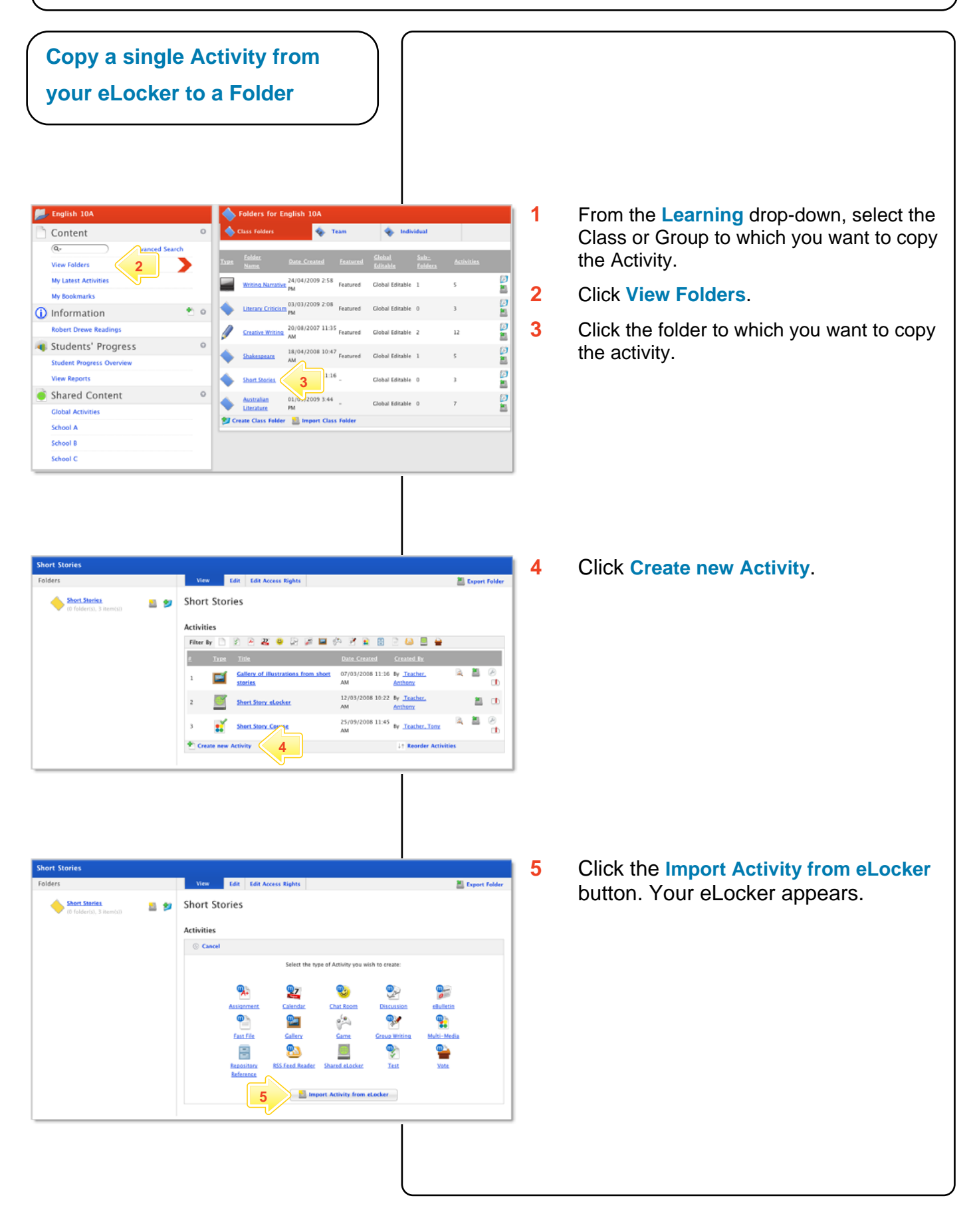

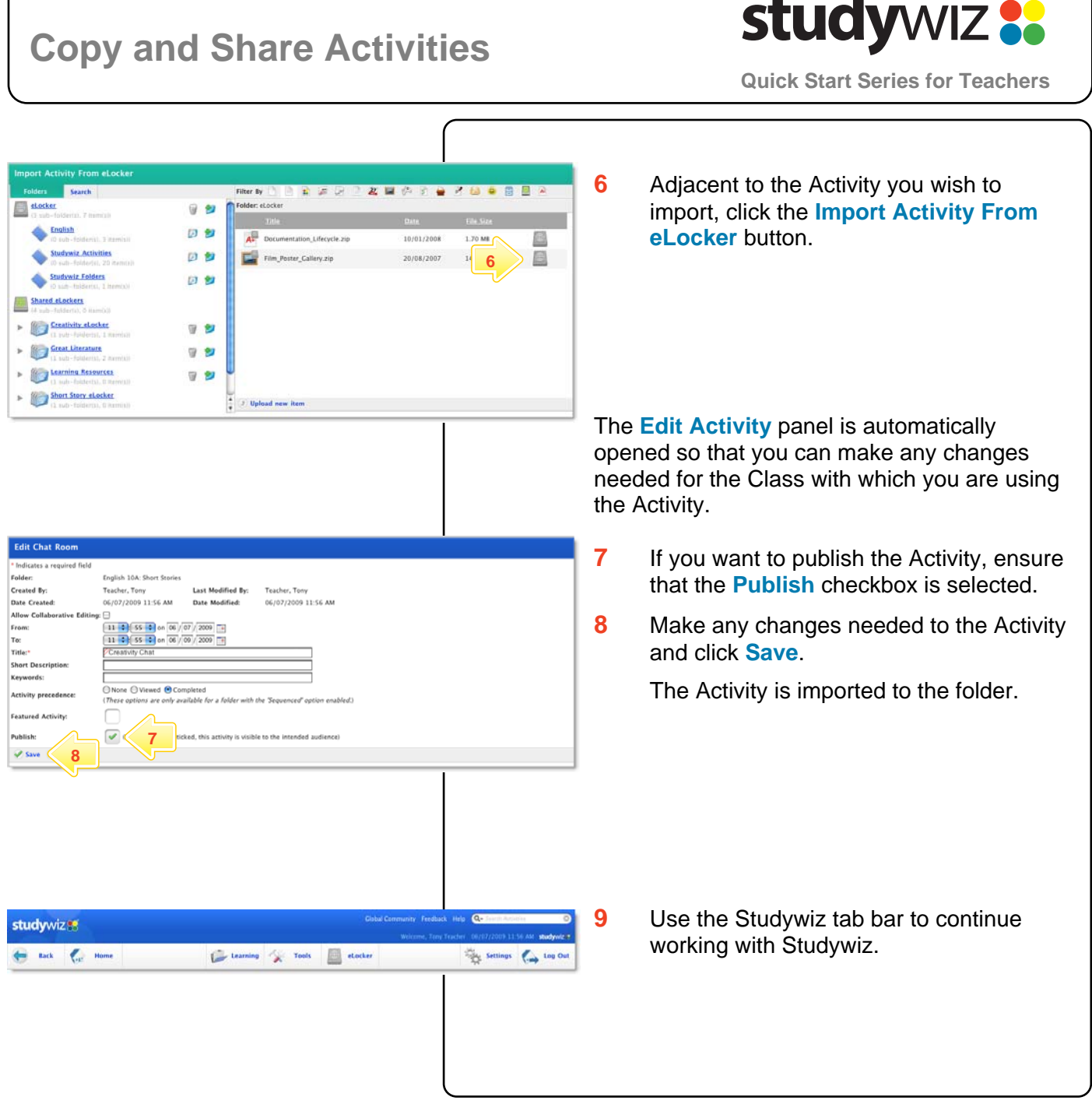

## **Tips and Hints**

- **1** Use the Studywiz eLocker to transfer Activities between Classes or Groups. This saves time as you don't have to create all new activities.
- **2** Edit the activities to suit the Class or Group you are assigning them to.
- **3** Create backups of your Studywiz activities or folders by exporting them to your eLocker or your hard drive.

If you have any ideas for ways to use eLockers and Activities you're invited to share them with other teachers at the Studywiz Global Community - [http://studywizgc.org/.](http://studywizgc.org/) Log in using the button on your Studywiz deployment.